# **Hin-und-her-Bewegungen**

Viele Objekte bewegen sich hin und her bzw. auf und ab, d.h. sie bewegen sich entlang einer Linie zuerst in eine Richtung und anschließend zurück in die andere. Ein schwingendes Pendel oder ein Ball, der senkrecht in die Luft geworfen wird, sind Beispiele für Körper, die sich in dieser Weise bewegen. Die Graphen der Position gegenüber der Zeit und der Geschwindigkeit gegenüber der Zeit weisen Gemeinsamkeiten auf. In diesem Experiment beobachten Sie einige Objekte, die ihre Geschwindigkeit und Richtung ändern. Die Analyse und der Vergleich der zugehörigen Diagramme werden Ihnen helfen, die Ideen der Kinematik besser zu verstehen.

In diesem Experiment werden Sie mithilfe eines Bewegungsdetektors die Bewegung der folgenden fünf Objekte untersuchen:

- Schwingendes Pendel
- Dynamik-Fahrzeug, das eine geneigte Fahrbahn hinauf und wieder hinunter fährt
- Schüler, der in die Luft springt
- Oszillierende Masse am Ende einer Feder
- Ball, der senkrecht in die Luft geworfen wird

### **LERNZIELE**

- Qualitative Analyse der Bewegung von Objekten, die sich vor und zurück bewegen
- Analyse und Interpretation von Hin-und-her-Bewegungen in Kinematik-

Diagrammen

• Mithilfe von Kinematik-Diagrammen Objekte einordnen, die ähnliche Bewegungen aufweisen

# **MATERIAL**

Computer Vernier Computerschnittstelle Pendel mit großem Pendelgewicht Winkelme<br>Feder mit hängender Masse Metermaß Feder mit hängender Masse

geneigte Bahn mit Dynamik-Fahrzeug (Experimentierwagen) Logger *Pro* Gummiball (mind. 15 cm Durchmesser) Vernier Bewegungsdetektor Schutzkorb aus Draht für Bewegungsdetektor<br>Pendel mit großem Pendelgewicht Winkelmesser

# **VORBEREITENDE FRAGEN**

- 1. Bewegen sich einige der oben genannten Objekte auf ähnliche Weise? Wenn ja, welche? Was haben sie gemeinsam?
- 2. Welche Gestalt hat das Weg-Zeit-Diagramm eines Objektes, das eine konstante Beschleunigung aufweist?
- 3. Vermuten Sie, dass eines der fünf oben genannten Objekte eine konstante Beschleunigung aufweist? Wenn ja, welches?
- 4. Stellen Sie sich einen Ball vor, der senkrecht in die Luft geworfen wird. Er bewegt sich nach oben, ändert seine Richtung und fällt wieder nach unten. Wie hoch ist die Beschleunigung des Balles auf seinem Weg nach oben? Wie hoch ist seine Beschleunigung am höchsten Punkt? Wie hoch ist seine Beschleunigung auf dem Weg nach unten?

# **VORGEHENSWEISE**

In den nachfolgenden fünf Aktivitäten sollen Sie die das Aussehen des Weg-Zeit-Diagramms und des Geschwindigkeits-Zeit-Diagramms für verschiedene Bewegungen prognostizieren und anschließend die zugehörigen Daten sammeln. Der Bewegungsdetektor legt den Ursprung eines Koordinatensystems fest, das sich senkrecht vor dem Detektor in positive Richgung erstreckt. Erstellen Sie mithilfe dieses Koordinatensystems zunächst Ihre Skizzen. Nachdem Sie die Daten mit dem Bewegungsdetektor erfasst haben, drucken Sie die Computergraphen für eine spätere Analyse aus.

#### **Teil I Oszillierendes Pendel**

1. Verbinden Sie den Bewegungsdetektor mit dem DIG/SONIC 1 – Kanal der Schnittstelle. Besitzt der Bewegungsdetektor einen Auswahlschalter, stellen Sie diesen auf *normal*.

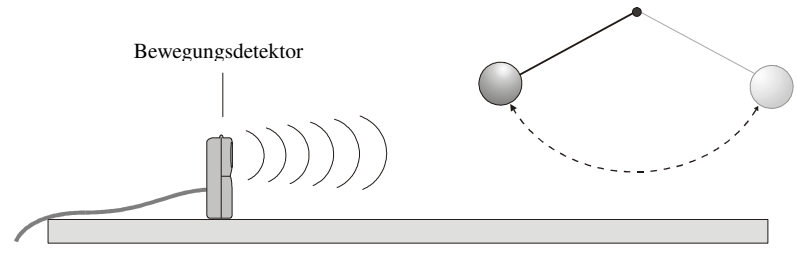

*Abbildung 1* 

- 2. Öffnen Sie die Datei "02 Pendulum" aus dem Ordner *Physik mit Vernier*.
- 3. Skizzieren Sie Ihre Prognose des Weg-Zeit-Diagramms und des Geschwindigkeits-Zeit-Diagramms eines Pendels mit großem Pendelgewicht, das sich vor und zurück bewegt. Ignorieren Sie die kleine vertikale Bewegung des Pendelgewichts und messen Sie die Position entlang einer horizontalen Linie in der Ebene der Bewegung des Pendelgewichts. Ausgehend von der Gestalt Ihres Geschwindigkeits-Diagramms, erwarten Sie, dass die Beschleunigung konstant ist oder sich ändert? Weshalb? Wird sie die Richtung ändern? Gibt es einen Punkt, an dem die Beschleunigung null sein wird?
- 4. Stellen Sie den Bewegungsdetektor neben ein Pendel mit 1-2 m Länge. Der Bewegungsdetektor sollte auf Höhe des Pendelgewichts stehen und in 1 m Entfernung vom ruhenden Pendel. Das Pendelgewicht sollte dem Detektor nie näher kommen als 0,15 m.
- 5. Ziehen Sie das Pendel ca. 15 cm in Richtung des Bewegungsdetektors und lassen Sie es los, damit es beginnt zu schwingen.
- 6. Drücken Sie zum Starten der Datenerfassung auf **▶ Collect**
- 7. Wenn Sie keinen gleichmäßigen Graphen sehen, befand sich das Pendel höchstwahrscheinlich nicht im Erfassungsbereich des Bewegungsdetektors. Passen Sie ihn an und wiederholen Sie die Schritte 5–6.
- 8. Beantworten Sie die Analyse-Fragen für Teil I, bevor Sie mit Teil II fortfahren.

#### **Teil II Dynamikfahrzeug auf geneigter Ebene**

- 9. Besitzt der Bewegungsdetektor einen Auswahlschalter, stellen Sie diesen auf *Track*.
- 10. Öffnen Sie die Datei "02 Cart." Auf dem Bildschirm erscheinen zwei Graphen.
- 11. Stellen Sie den Bewegungsdetektor an das obere Ende einer geneigten Ebene, die 1-2 m lang ist. Der Winkel sollte zwischen 5° und 10° liegen.
- 12. Skizzieren Sie Ihre Prognose des Weg-Zeit-Diagramms und des Geschwindigkeits-Zeit-Diagramms für ein Fahrzeug, das sich eine geneigte Ebene hinauf und wieder hinab bewegt. Das Fahrzeug rollt zunächst die Ebene hinauf in Richtung des Bewegungsdetektor. Wird die Beschleunigung konstant sein? Wird sie die Richtung ändern? Gibt es einen Punkt, an dem die Beschleunigung null sein wird?
- 13. Halten Sie das Fahrzeug am Fuß der geneigten Ebene. Drücken Sie zum Starten der Datenerfassung auf **Follect** Sobald Sie das Klicken hören, geben Sie dem Fahrzeug einen Schubs die Ebene hinauf. Achten Sie darauf, dass das Fahrzeug nicht näher als 0,15 m an den Bewegungsdetektor herankommt und halten Sie während der Fahrt des Fahrzeugs die Hände fern von der Ebene.
- 14. Zoomen Sie in den Teil jedes Diagramms, wo das Fahrzeug frei rollte. Dazu ziehen Sie mit der Maus ein Rechteck um den betreffenden Datenbereich und drücken die Schaltfläche zum Zoomen U. Beantworten Sie die Analyse-Fragen für Teil II, bevor Sie mit Teil III fortfahren.

#### **Teil III Schüler, der in die Luft springt**

 15. Besitzt der Bewegungsdetektor einen Auswahlschalter, stellen Sie diesen auf *normal*.

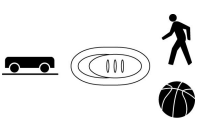

- 16. Öffnen Sie die Datei "02 Jump."
- 17. Stellen Sie sicher, dass sich der Bewegungsdetektor mindestens 3 m über dem Boden befindet und nach unten zeigt.
- 18. Skizzieren Sie Ihre Prognose des Weg-Zeit-Diagramms und des Geschwindigkeits-Zeit-Diagramms für einen Schüler, der gerade hoch in die Luft springt und wieder nach unten fällt. Wird die Beschleunigung konstant sein? Wird sie die Richtung ändern? Gibt es einen Punkt, an dem die Beschleunigung null sein wird?
- 19. Stellen Sie sich direkt unter den Bewegungsdetektor.
- 20. Drücken Sie zum Starten der Datenerfassung auf Derlegen Sobald Sie das Klicken hören, beugen Sie Ihre Knie und springen. Halten Sie Ihre Arme ruhig, während Sie in der Luft sind.
- 21. Zoomen Sie in den Teil jedes Graphen, der die Zeit des Sprungs repräsentiert. Dazu ziehen Sie mit der Maus ein Rechteck um den betreffenden Datenbereich und drücken die Schaltfläche zum Zoomen  $\mathbb{E}$ . Beantworten Sie die Analyse-Fragen für Teil III, bevor Sie mit Teil IV fortfahren.

#### **Teil IV Oszillierende Masse, die am Ende einer Feder hängt**

 22. Besitzt der Bewegungsdetektor einen Auswahlschalter, stellen Sie diesen auf *normal*.

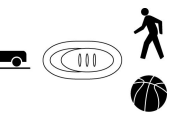

- 23. Öffnen Sie die Datei "02 Spring."
- 24. Platzieren sie den Bewegungsdetektor so, dass er nach oben zeigt und sich ca. 1 m unter einer Masse befindet, die an einer Feder aufgehängt ist.
- 25. Skizzieren Sie Ihre Prognose des Weg-Zeit-Diagramms und des Geschwindigkeits-Zeit-Diagramms für eine Masse, die an einer Feder hängt, wenn sich die Masse auf und

ab bewegt. Wird die Beschleunigung konstant sein? Wird sie die Richtung ändern? Gibt es einen Punkt, an dem die Beschleunigung null sein wird?

- 26. Heben Sie die Masse ca. 10 cm an (nicht mehr!) und lassen Sie sie so fallen, dass sie sich auf und ab bewegt.
- 27. Drücken Sie zum Starten der Datenerfassung auf **F** Collect
- 28. Wenn Sie keinen gleichmäßigen Graphen sehen, befand sich die Masse höchstwahrscheinlich nicht im Erfassungsbereich des Bewegungsdetektors. Passen Sie ihn an, schauen Sie nach störenden Objekten und versuchen Sie es erneut.
- 29. Zoomen Sie in den Teil jedes Graphen, der eine Periode der Schwingung repräsentiert. Dazu ziehen Sie mit der Maus ein Rechteck um den betreffenden Datenbereich und drücken die Schaltfläche zum Zoomen . Beantworten Sie die Analyse-Fragen für Teil IV, bevor Sie mit Teil V fortfahren.

#### **Teil V Ball, der senkrecht in die Luft geworfen wird**

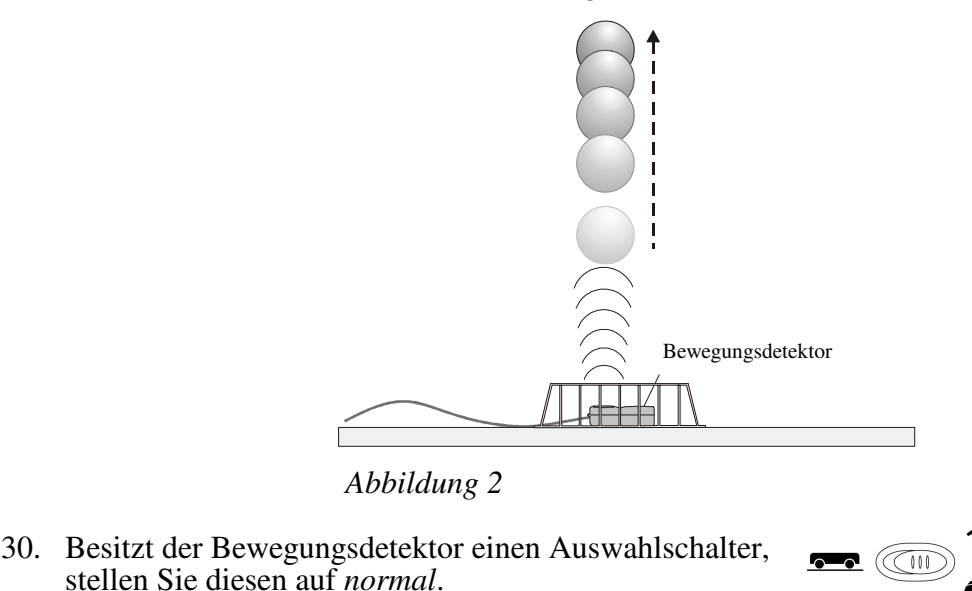

- 31. Öffnen Sie die Datei "02 Ball."
- 32. Skizzieren Sie Ihre Prognose des Weg-Zeit-Diagramms und des Geschwindigkeits-Zeit-Diagramms für einen Ball, der senkrecht in die Luft geworfen wird. Wird die Beschleunigung konstant sein? Wird sie die Richtung ändern? Gibt es einen Punkt, an dem die Beschleunigung null sein wird?
- 33. Stellen Sie den Bewegungsdetektor auf den Boden, so dass er wie in Abbildung 2 zur Decke hin zeigt. Legen Sie einen Schutzkorb aus Draht über den Detektor.
- 34. Halten Sie den Gummiball in Ihrer Handfläche, ca. 0,3 m über dem Bewegungsdetektor.
- 35. Drücken Sie zum Starten der Datenerfassung auf **▶ Collect**
- 36. Sobald Sie das Klicken des Bewegungsdetektors hören, werfen Sie den Ball behutsam über dem Detektor senkrecht nach oben. Bewegen Sie Ihre Hände so schnell wie möglich aus dem Erfassungsbereich des Bewegungsdetektors, damit dieser den Ball verfolgt und nicht Ihre Hand. Fangen Sie den Ball wieder auf bevor er den Drahtkorb erreicht.

 37. Zoomen Sie in den Teil jedes Graphen, der die Zeit repräsentiert, in welcher der Ball sich in der Luft befand. Dazu ziehen Sie mit der Maus ein Rechteck um den betreffenden Datenbereich und drücken die Schaltfläche zum Zoomen  $\mathcal{L}$ .

# **ANALYSE**

#### **Teil I Schwingendes Pendel**

- 1. Drucken oder skizzieren Sie die Positions- und Geschwindigkeitsdiagramme einer Schwingung des Pendels. Vergleichen Sie diese mit den Graphen Ihrer Prognose und erklären Sie die Unterschiede.
- 2. War die Beschleunigung konstant oder hat sie sich geändert? Wie begründen Sie Ihre Antwort?
- 3. Gab es in der Bewegung einen Punkt, in dem die Geschwindigkeit null war? Begründen Sie Ihre Antwort.
- 4. Gab es in der Bewegung einen Punkt, in dem die Beschleunigung null war? Begründen Sie Ihre Antwort.
- 5. Wo befand sich das Pendelgewicht, als die Beschleunigung am größten war?

#### **Teil II Dynamikfahrzeug auf geneigter Ebene**

- 6. Drucken oder skizzieren Sie die Positions- und Geschwindigkeitsdiagramme für die Zeitdauer, in der das Fahrzeug die Ebene hoch und runter fuhr. Vergleichen Sie diese mit den Graphen Ihrer Prognose und erklären Sie die Unterschiede.
- 7. War die Beschleunigung konstant oder hat sie sich geändert? Wie begründen Sie Ihre Antwort?
- 8. Logger Pro kann die Tangente an einen Graphen anzeigen, sowie die Steigung numerisch darstellen. Drücken Sie für diese Funktion auf  $\mathbb{Z}$ . Bestimmen Sie mithilfe dieser Funktion und dem Geschwindigkeitsdiagramm die Beschleunigung des Fahrzeugs, als es auf der Ebene nach oben fuhr, als es sich an der Spitze befand und als es nach unten fuhr. Was können Sie entdecken?
- 9. Gab es in der Bewegung einen Punkt, in dem die Geschwindigkeit null war? Begründen Sie Ihre Antwort.
- 10. Gab es in der Bewegung einen Punkt, in dem die Beschleunigung null war? Begründen Sie Ihre Antwort.

#### **Teil III Schüler, der in die Luft springt**

- 11. Drucken oder skizzieren Sie die Positions- und Geschwindigkeitsdiagramme für die Zeitdauer vor dem Absprung bis zur Landung. Vergleichen Sie diese mit den Graphen Ihrer Prognose und erklären Sie die Unterschiede.
- 12. Bestimmen Sie mithilfe der Tangentenfunktion  $\mathbb{R}$ , an welcher Stelle die Beschleunigung am größten war. War es, als der Schüler sich vom Boden wegdrückte, als er in der Luft war oder während der Landung?
- 13. War die Beschleunigung konstant oder hat sie sich geändert, als der Schüler sich im Flug befand? Wie begründen Sie Ihre Antwort?
- 14. Gab es in der Bewegung einen Punkt, in dem die Geschwindigkeit null war? Begründen Sie Ihre Antwort.
- 15. Gab es in der Bewegung einen Punkt, in dem die Beschleunigung null war? Begründen Sie Ihre Antwort.

#### **Teil IV Oszillierende Masse, die am Ende einer Feder hängt**

- 16. Drucken oder skizzieren Sie die Positions- und Geschwindigkeitsdiagramme einer vollständigen Schwingung der Masse. Vergleichen Sie diese mit den Graphen Ihrer Prognose und erklären Sie die Unterschiede.
- 17. War die Beschleunigung konstant oder hat sie sich geändert? Wie begründen Sie Ihre Antwort?
- 18. Gab es in der Bewegung einen Punkt, in dem die Geschwindigkeit null war? Begründen Sie Ihre Antwort.
- 19. Gab es in der Bewegung einen Punkt, in dem die Beschleunigung null war? Begründen Sie Ihre Antwort.
- 20. Wo befand sich die Masse, als die Beschleunigung am größten war?
- 21. Wie läßt sich die Bewegung der oszillierenden Masse mit der des Pendels vergleichen?

#### **Teil V Ball, der senkrecht in die Luft geworfen wird**

- 22. Drucken oder skizzieren Sie die Positions- und Geschwindigkeitsdiagramme für die Zeit, in der sich der Ball in der Luft befand. Vergleichen Sie diese mit den Graphen Ihrer Prognose und erklären Sie die Unterschiede.
- 23. War die Beschleunigung konstant oder hat sie sich geändert? Wie begründen Sie Ihre Antwort?
- 24. Bestimmen Sie mithilfe der Tangentenfunktion  $\mathbb{Z}$ , an welcher Stelle die Beschleunigung des Balls am größten war. War es, als der Ball auf dem Weg nach oben war, am höchsten Punkt oder auf dem Weg nach unten? Was können Sie entdecken?
- 25. Gab es in der Bewegung einen Punkt, in dem die Geschwindigkeit null war? Begründen Sie Ihre Antwort.
- 26. Gab es in der Bewegung einen Punkt, in dem die Beschleunigung null war? Begründen Sie Ihre Antwort.

#### **Analyse aller Teile**

- 27. Nennen Sie zwei Merkmale, welche die fünf Positionsdiagramme gemeinsam haben. Nennen Sie zwei Merkmale, in denen sich die fünf Positionsdiagramme voneinander unterschieden haben.
- 28. Nennen Sie zwei Merkmale, welche die fünf Geschwindigkeitsdiagramme gemeinsam haben.
- 29. Nennen Sie zwei Merkmale, in denen sich die fünf Geschwindigkeitsdiagramme voneinander unterschieden haben.

# **ERWEITERUNGEN**

- 1. Untersuchen Sie weitere Hin-und-her–Bewegungen, beispielsweise:
- springende Bälle
- Ein Dynamikfahrzeug mit Federpuffer, das von einem festen Objekt zurück prallt
- ein Yo-Yo
- 2. Befestigen Sie an Ihrem Gürtel einen Beschleunigungsmesser und analysieren Sie damit Ihre Bewegung, wenn Sie nach oben springen. Vergleichen Sie Ihre Beschleunigung bei der Landung, wenn Sie Ihre Knie beugen und wenn Sie sie nicht

beugen. Sicherheitswarnung: Springen Sie nur wenig hoch, wenn Sie Ihre Knie nicht beugen.

3. Messen Sie mithilfe eines Kraftsensors die Kraft an der schwingenden Feder und setzen Sie diese in Beziehung zu den Graphen, die Sie in Teil IV dieses Experiments erhalten haben.